## Xecuter 3 veiledning

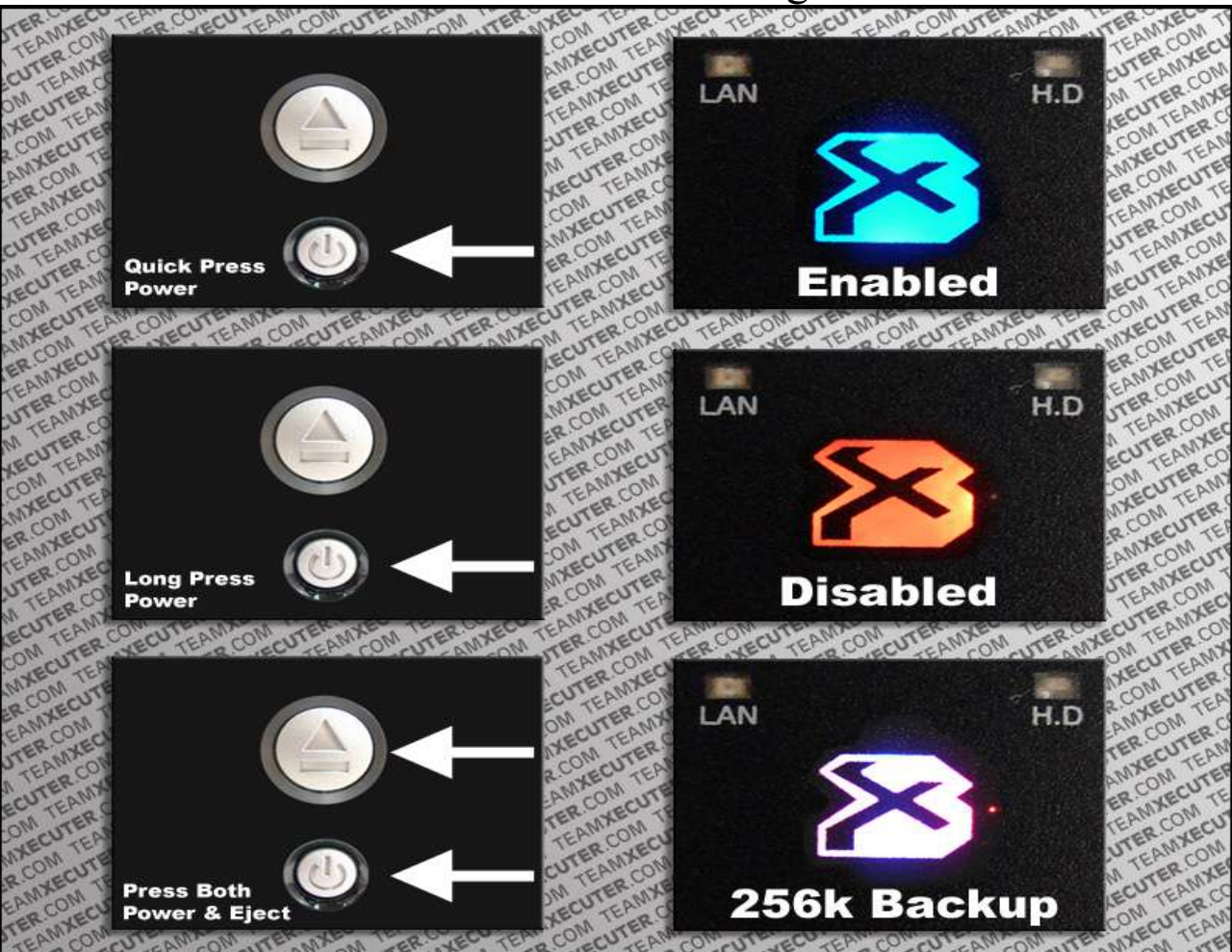

## **Generell info**

- 1. For å starte XBoXen i modifisert modus, trykk kjapt på powerknappen sånn at det lyser blått i logoen foran på xboxen.
- 2. For å starte i umodifisert modus, må du trykke på powerknappen og holde den inne litt til det lyser rødt i logoen i displayet.
- 3. Skulle du være så uheldig under en oppdatering av biosne på X3en og noe går galt så har du muligheten til å starte den opp i sikkerhetmodus slik at du får oppdatert biosen på X3en med en bios som fungere.

## **X3 config live**

For å sette opp xboxen til ønsket modus, så holder du inne den hvite knappen rett etter at oppstartsanimasjonen er ferdig. Her kan det aller meste settes opp og endres, noe er forklart på xecuters hjemmeside ( www.teamxecuter.com )

Det er anbefalt at man bruker denne menyen til å gjøre endringer på video settings, audio settings m.m. da Avalaunch som er meny systemet du ser i modifisert modus ikke er tilrettelagt for versjon 1.6 XBoXer enda (Gjelder dette deg? Har du en X3 montert i maskinen din har du nesten 99% en versjon 1.6 XBoX).

## **Oppdatering av programvare**

All oppdatering av programvaren som er å finne på XBoXen kan oppdateres via meny system når det eventuelt skulle være nødvendig.

Derfor anbefaler vi alle med bredbånd om å koble XBoXen opp på internett slik at de får tilgang til både denne og flere andre kjekke funksjoner som kun går via internett. Du lurer kanskje på når oppdateringene bør gjøres? Frukt ikke, når det er tid for nye oppdateringer vil meny systemet gi beskjed om dette så lenge du er tilkoblet internett så husk å følg med på den rullende teksten for endringer av og til. Oppdateringene gjøres enkelt ved å gå inn på Settings --> Network --> Download menyen hvor du så kan trykke på de nye pakkene som har kommet. XBoXen vil da både laste ned, pakke ut, installere og setter opp programmet for deg.

Er det noe du lurer på? Ta kontakt med oss på epost joker@crusaders.no, zeb@crusaders.no eller bare ring oss.